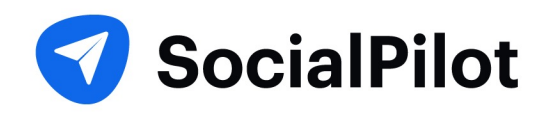

Social Media Marketing

# Pinterest Marketing Guide

# **[TABLE OF CONTENTS](#page-9-0)**

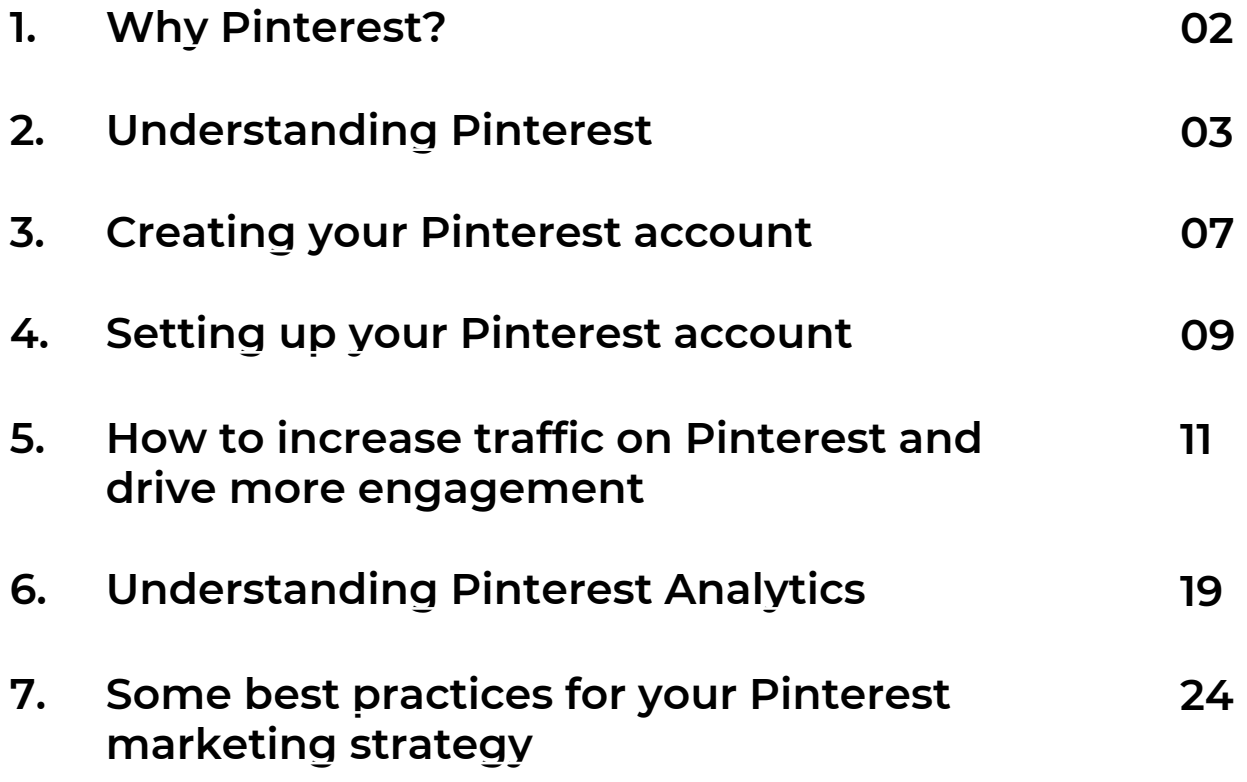

## **WHY PINTEREST?**

The first thought that pops in anyone's head on hearing social media marketing would be Facebook, Twitter, Instagram, and even LinkedIn.

And rightly so. These platforms command huge influence owing to billions of users spread out worldwide. So naturally, marketers and brands would focus most of their energy and attention on these platforms.

But, if you are prepared to venture out to the less explored lands and be creative then you can't go wrong with Pinterest.

In fact, Pinterest is the dark horse of the social media marketing world. It's relatively lesser known and is often neglected or barely paid any attention to.

However, Pinterest is not unpopular with the audience. 87% of people on Pinterest have bought a product because of Pinterest, while 93% use Pinterest to plan a future purchase.

In fact, it's becoming even more popular with users year after year. In 2020, global monthly active users grew 37% year over year to 442 million.

According to proprietary user data from Pinterest, It has grown stably with a 9.55% quarter-on-quarter growth rate, outpacing the same at Snapchat (5%), Twitter (9.21%), LinkedIn (2.22%) and Facebook (4.20%). (Source - Socialmediatoday)

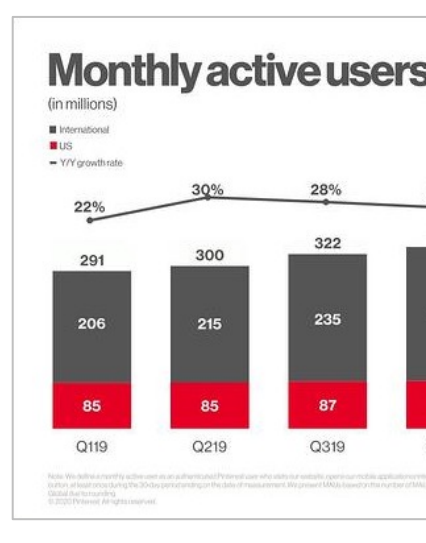

If you're still not convinced for your business, check out **trends** from the last year.

So, if you're wondering hov Pinterest you've come to the

# **UNDERSTANDING PINTEREST**

Who doesn't remember the countless hours spent browsing Pinterest looking at decor, art, and clothing among many other things .

If you've been using Pinterest you'd know that Pinterest is a very visual platform with users sharing beautiful visual content. Pinterest also helps users explore and curate inspiring ideas.

On Pinterest users add or 'Pin' their content to their boards.

Think of a Pinterest Board as a folder containing all your content with a common theme. You can collect and organize ideas and inspiration in these boards and they'll help other users easily discover and find new content related to their searches or interests.

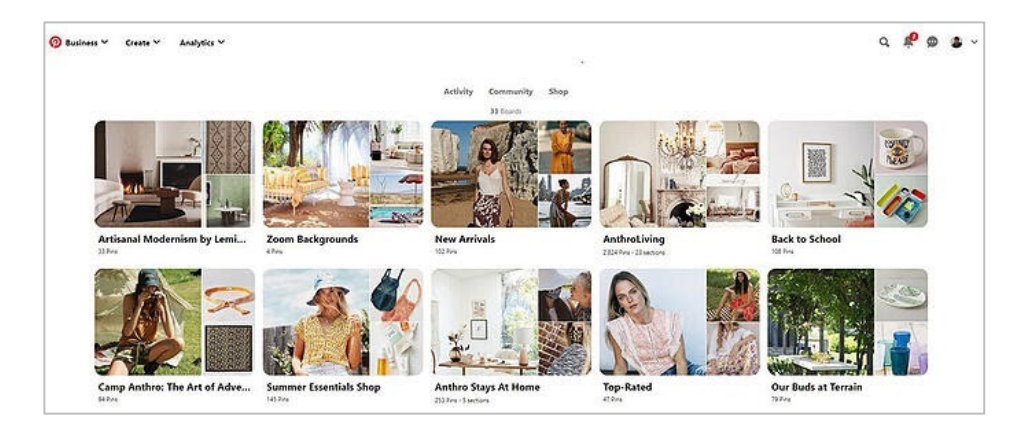

Each Pinterest board has its unique name so you could group similar pins under a certain idea or theme. It also helps your followers to easily browse through your content.

Pinterest is all about finding and pinning content both from the platform itself and from the broader web. You can then aim to generate engagement using your boards and pins by following other boards, commenting and re-pinning other pins and sharing your website and blog in your pins.

Now, let's get into the details and understand some basic terms used on Pinterest.

#### **Pinner**

The person who uses Pinterest to save or post pins, boards on the platform, or an image from the internet is called a pinner. Just as the "grammers" for Instagram, "members" for LinkedIn, "tweeps" for Twitter colloquially, "Pinners" is for Pinterest.

#### **Pins**

Pins are the posts of Pinterest. They can be an image, infographic, or a video containing a destination or a source hyperlink. You can also add a brief description and a title in your

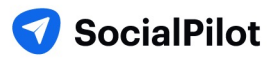

Pins to make them more informative and click-worthy.

On the Pinterest Home feed, you will find different types of Pins arranged according to the interest you have chosen and connected with on Pinterest before. You can also save the pins from other sources on your Pinterest boards.

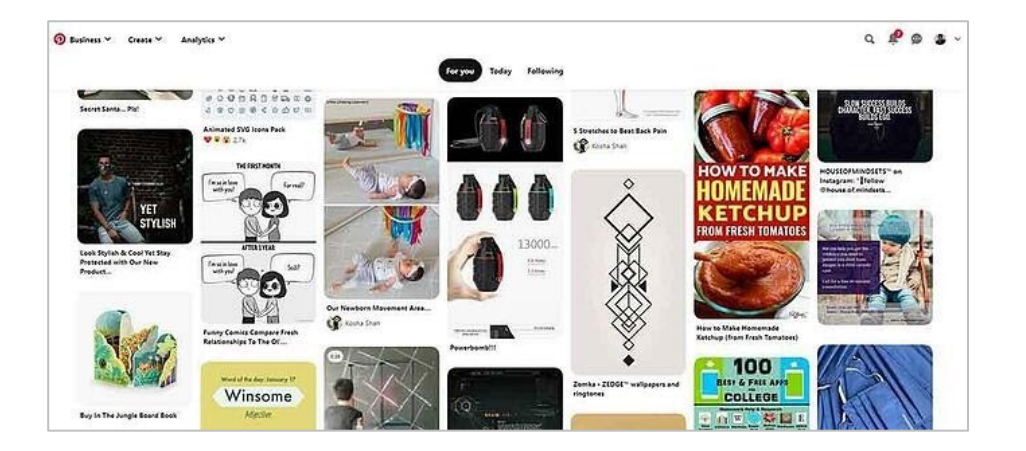

Pins are the way pinners experience and find new content on the platform, As Pinterest stated: Pins are bookmarks that people use to save ideas they love on Pinterest.

Pinterest also has the following types of pins equipped with features needed to showcase your brand or product better:

#### **1. Promoted Pins**

Promoted pins function in the same way as organic pins, with the exception that they are paid ads that run on a cost per click (CPC) basis. Pinterest places th [likely to see them](https://help.pinterest.com/en/business/article/product-pins). You also get location, gender, device, and la

#### **2. Rich Pins**

Rich pins are normal pins but v install buttons, price, and recip things about Rich pins is that t on your website regarding you metadata from marked-up pag

#### There are 4 types of Rich pir

**I. Product Pins** shows real-t product information on yo

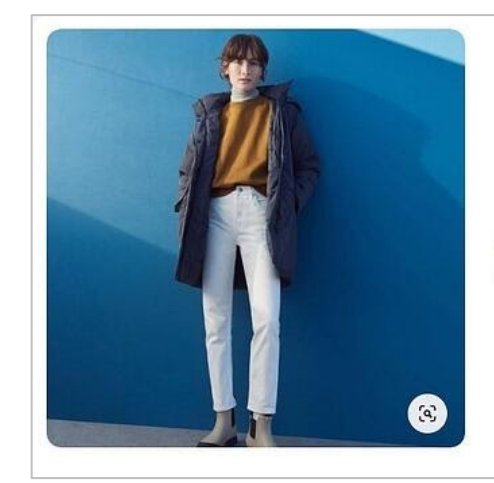

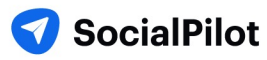

**II. Recipe Pins** include recipe ingredients, ratings, cooking times, and serving sizes.

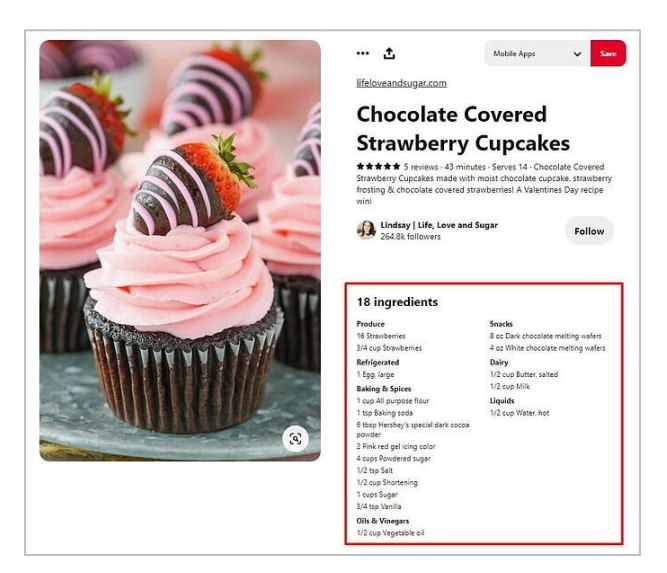

**III. App Pins** (iOS only) shows an install button.

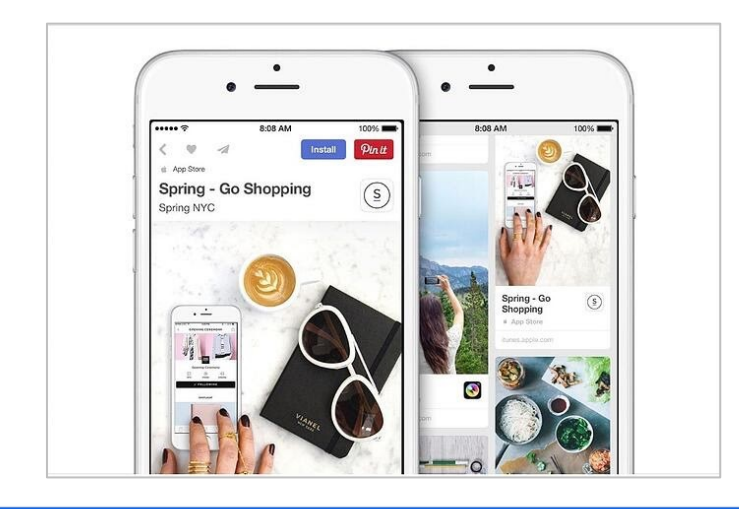

**IV. Article Rich Pins** shows he and the author of your arti

#### **3. Shop the Look Pins**

Pinterest has jumped onto the with shop the look pins. Thoug these pins let users find and by and home décor Pins. Pinteres the pins ads in the upcoming

#### **Boards**

There are different **type of Boa** 

- **I. Group boards:** They are sim exception that they can be Pins.
- **II.** Secret Boards: As the nam accessible to its creator an make any board a secret b button off in Board edit se these for planning or previ things public.

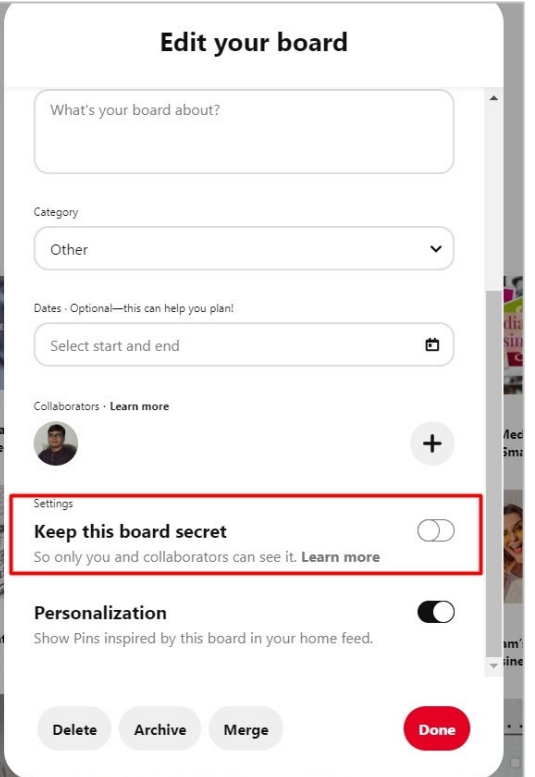

**III. Protected boards**: Protected boards are constituted of promoted pins which only you can see at the end of your profile whereas others can only see them surfacing in their search results and home feed.

## **Re-pin**

Re-pin is an action like "share" is on other platforms. It happens when a user pins someone else's content on their boards. It is a great way to keep your boards updated for your followers even while you are not creating original content.

## **Save button**

It is a Pinterest plugin button for Chrome, Firefox, or Microsoft Edge that can be installed on your website. Using it Pinners can easily save content or products from your websites to their boards.

# **CREATING YOUR PINTEREST ACCOUNT**

There are two types of Pinterest accounts - personal and busi[ness](https://www.pinterest.com/business/create/)  accounts.

A Pinterest business account also gives you access to Pinterest Analytics and also opens up other capabilities such as running ads. So if you are looking to set up your Pinterest Marketing strategy then a Pinterest business account is the best way to go.

You can set up a Pinterest Business account in two ways:

- 1. Create a new business account from scratch, or
- 2. Change your personal Pinterest account to a business profile.

You can directly set-up your Pinterest business account from here.

To convert your Pinterest personal profile into a business account click on the arrow given on the top right side of your desktop screen. You'll see a "Convert to business" option in the drop down menu.

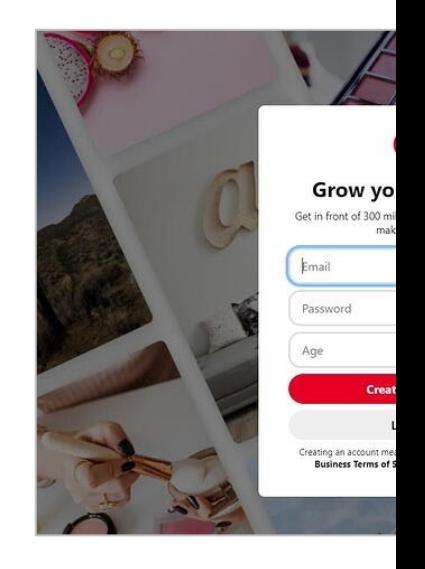

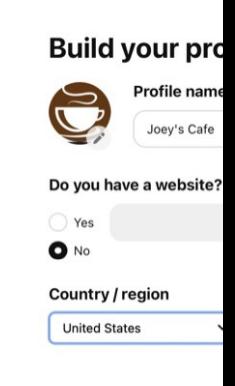

Click on Convert to business on the next screen and you'll be then asked to fill in some information about your business.

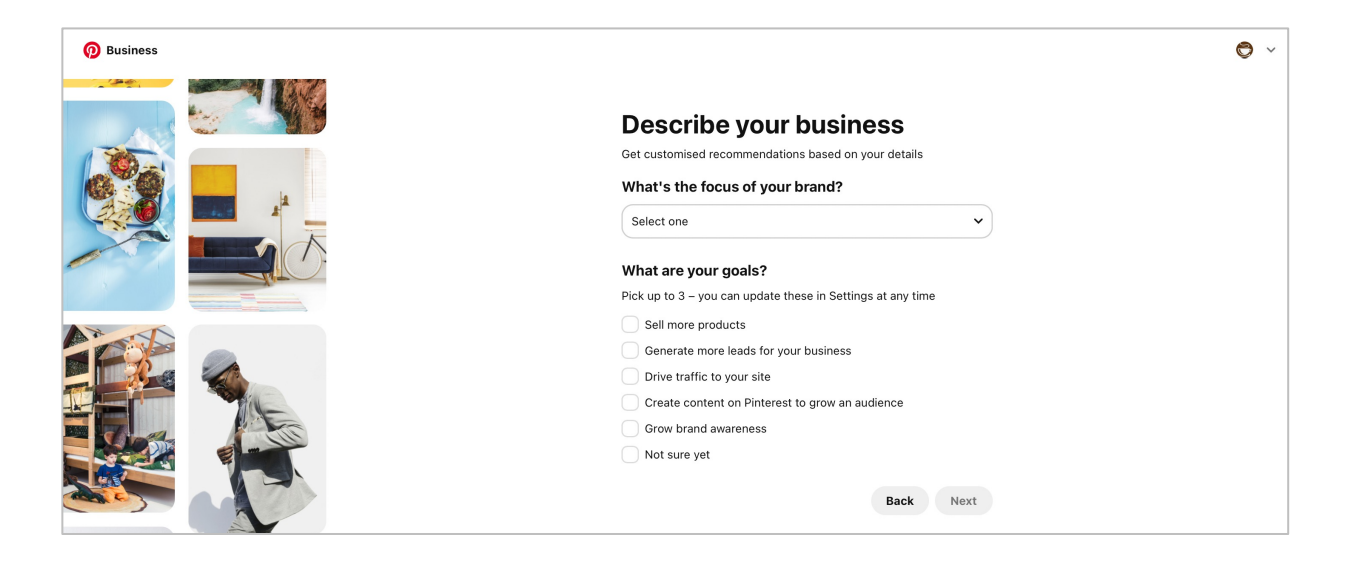

You can choose to put a profile picture of your brand here or later while editing your profile with more options in settings.

# **SETTING UP YOUR PINTEREST ACCOUNT**

Once you have created your Pinterest business account, you can start editing it to create maximum impact on your audience.

Click on the drop down icon on the top right hand side of the page and you'll see the Settings options. Click on that and you'll be taken to the edit profile page.

You can upload or change your brand profile picture here. One important tip here is to make sure you use the same profile picture you used on other social media platforms to maintain brand consistency and awareness.

## **Claim your website**

You might be wondering what does claiming your website mean? Well, here's everything you need to know about it.

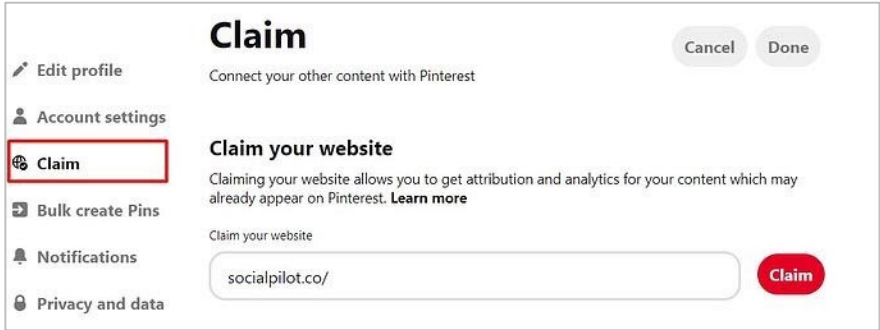

<span id="page-9-0"></span>Claiming your website helps your on Pinterest. When you claim you and name will appear next to a website or social accounts.

By claiming your website, you' about your content's performa

Claimed accounts also have the **byle of the** *claimed* **visibility and followers** as it tell content from you. Here's a step how to claim your site.

#### **Connect your Youtube, account**

Similar to claiming your website, **can also can also can also can also content to from your Youtube. Instagram** isn't that wonderful?

Pins from all these sites will be also you will get analytics for a accounts.

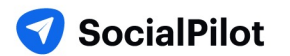

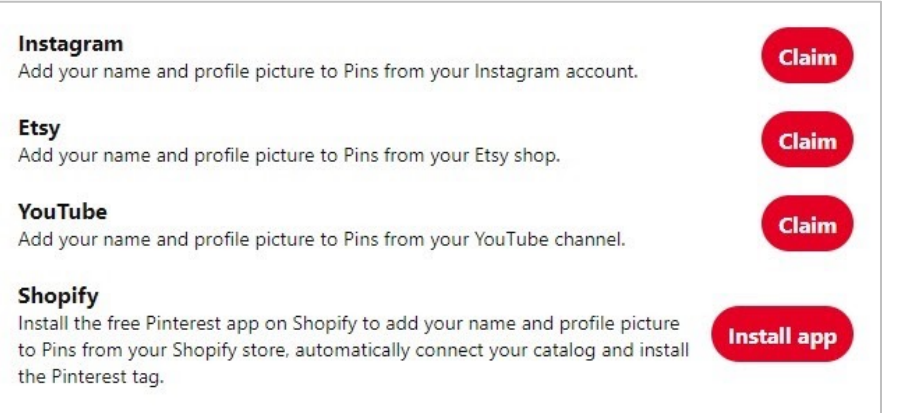

#### Want more?

Another exciting feature here is that you can install your Pinterest app in your Shopify account to add your name and profile picture to Pins from your Shopify store.

# **HOW TO INCREASE TRAFFIC ON PINTEREST AND DRIVE MORE ENGAGEMENT**

Engagement is the name of the game on Pinterest. If you're continuously generating engagement and traffic on your Pinterest profile, it'll quickly translate into business and revenue growth.

And one of the most sure-fire ways to do that is Fresh Pins. Fresh pins can drive crazy amounts of traffic to your website or blog.

Pinterest attracts users who come there to discover new ideas and content, so it's easy to see why fresh pins get more visibility and traffic on Pinterest.

So, the answer to getting more traffic is pretty clear right now more fresh pins.

But more is not necessarily better in this case. Simple and plain fresh pins with just image and a text overlay doesn't do much to excite users and generate engagement.

So, the focus here should be on user-first. Consistently, generate

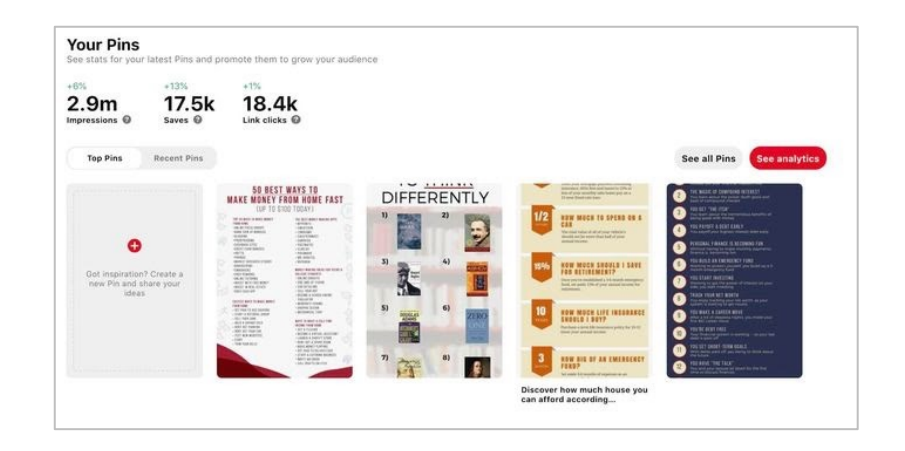

content that users like and want to interact with. After all, no one likes to see the same old 5-6 pins again and again with slight changes in design or text.

In content marketing, the trend has been to create content in multiple formats. Some people want to read blog posts, while others want to watch videos or listen to podcasts.

The same principle can be applied to Pinterest, where different users prefer different types of content.

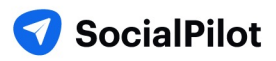

These types can include infographics, lists, charts, tables, and graphs (just to name a few). And as a Pinterest creator, it's essential to give users what they want.

So, to get your Pinterest marketing strategy rolling, here are some different type of pin ideas that go beyond the ordinary and capture the user's attention.

## **Pin type #1: Simple infographic pins**

It's not surprising that infographics have consistently performed well on Pinterest. **When someone doesn't feel like diving into a long post or is only in the research phase**, they can easily save the pin for later consumption.

But what may come as a surprise is the fact that very simple information graphics can work just as well as their more elaborate counterparts.

Also, you don't need to hire a graphic design artist every time you want to produce one.

Canva has dozens of infographic templates that you can customize with 10 or 15 minutes of work. An example of a simple infographic template would be this guide on cooking steak:

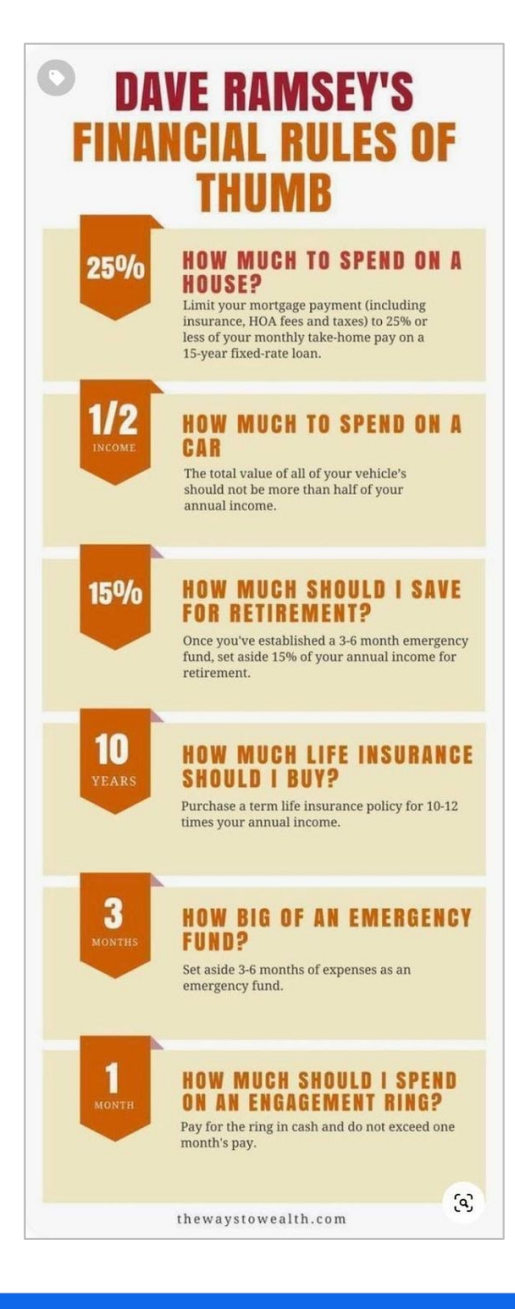

In fact, I quickly modified this template to create an infographic or

#### **This URL now has over 128,000 saves**.

I categorize infographics as graphics that display an entire idea or information gets a lot of saves and therefore tells Pinterest that the

And while the click-through rate can be lower for infographics the **they tend to reach many people**. That means they'll still bring a si your site.

Interesting Read: 5 Types of Interactive Content That Will Help You

## **Pin type #2: List pins**

Some of my all-time top Pins  $-$  in terms of both saves and link clic

Fortunately, list Pins couldn't be easier to create as they contain a

This method works great for any list post that you have on your blog. Just the different and the different and the different list of the different list of the different list of the different list of the different list. Thi items on the post and embed them into an image.

For example, over time, I've created multiple list Pins for a post I have post only which has resulted in over 60,000 total saves to the URL.

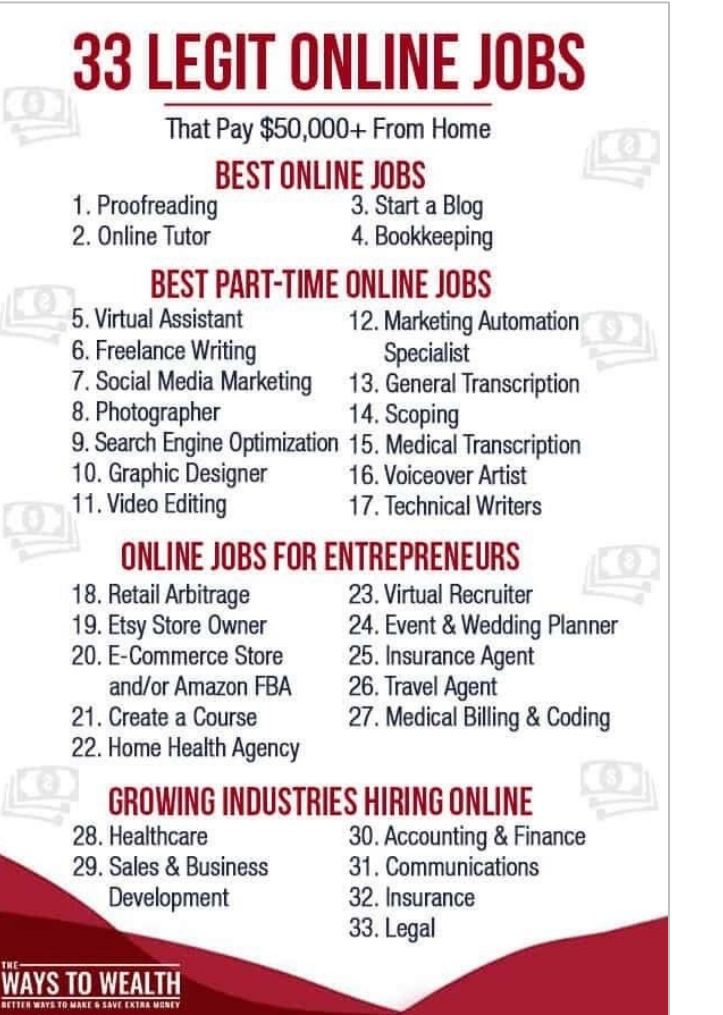

**While this method works great for list-specific posts, often, you can create list Pins based on one section of a post that's not a dedicated list post.**

Sticking with the steak example: along with the recipe, you might have a section in the post on tips for making the perfect steak. Even short, that list of tips can make for another type of pin that users like to save.

## **Pin type #3: Charts, tables, and graph pins**

Charts, tables, and graphs are another way to present information that's helpful to Pinterest users.

What you're looking for are ideas that overlap with your blog post's intent.

For example, a post on cooking steak could have a chart about the different temperatures for cooking steak and the estimated cooking time needed for each temperature.

#### **This gives you another angle and more keywords to potentially rank for to attract readers to your website.**

Closely related are graphs and tables, which offer another way to display helpful information easily.

I've found that comparison tables do quite well.

A good tip here is to go to the Pinterest search bar and enter your main keyword plus the term "vs." This will show you different comparisons that users are actively searching on Pinterest.

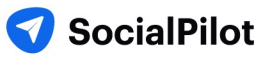

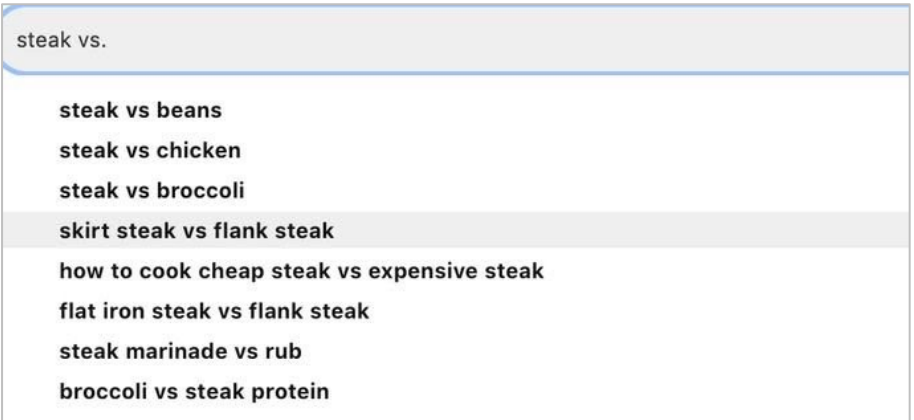

Since this is information users are actively searching for, it's not [a bad idea to insert sections into your article about thes](https://www.thewaystowealth.com/money-management/household-budget-percentages/)e specific topics.

For example, in a "how to grill steak" article, you may want to have a section about the difference between grilling a skirt steak and a flank steak.

**The secondary benefit here is that you can embed your designed comparison charts inside your content**, which creates another powerful and helpful visual element to your onpage content (and tends to get a lot of saves).

One example is this chart of recommended budgeting percentages that I embedded in a blog post.

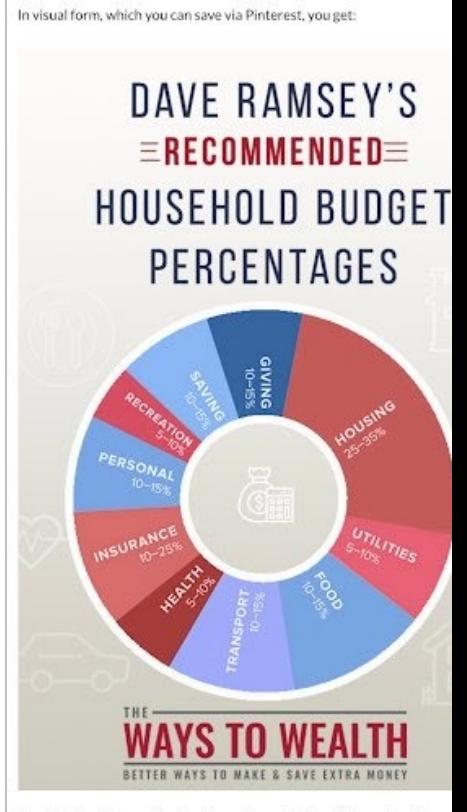

Here's a breakdown of each category, based on Dave Ramsey's advic

**This URL alone has now been** the majority coming from the content.

Interesting Read: How Small B New 'Shop the Look' Pins

## **Pin type #4: Checklist pins**

Another simple pin concept that users love seeing is checklists. Search for "checklist" inside of Pinterest, and you'll quickly discover that this idea is applicable in many different niches.

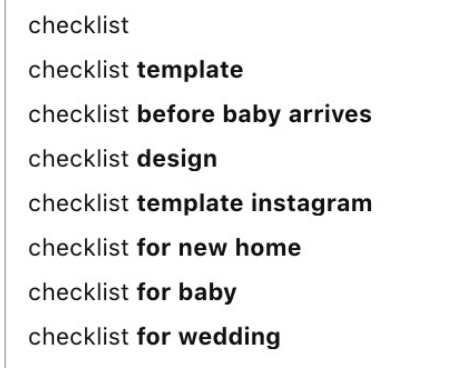

Try adding a keyword in front or ahead of the term to get more ideas for checklists you can create.

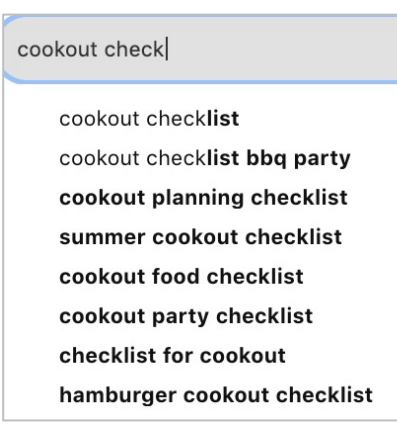

**You don't have to create a standalone blog post to support a specific checklist. Adding a section that includes a checklist whether to a new post or existing content — can add a nice visual element to a post** and give the reader something to save.

A personal example from my account, and one of my topperforming Pins of all time, is an annual financial checklist.

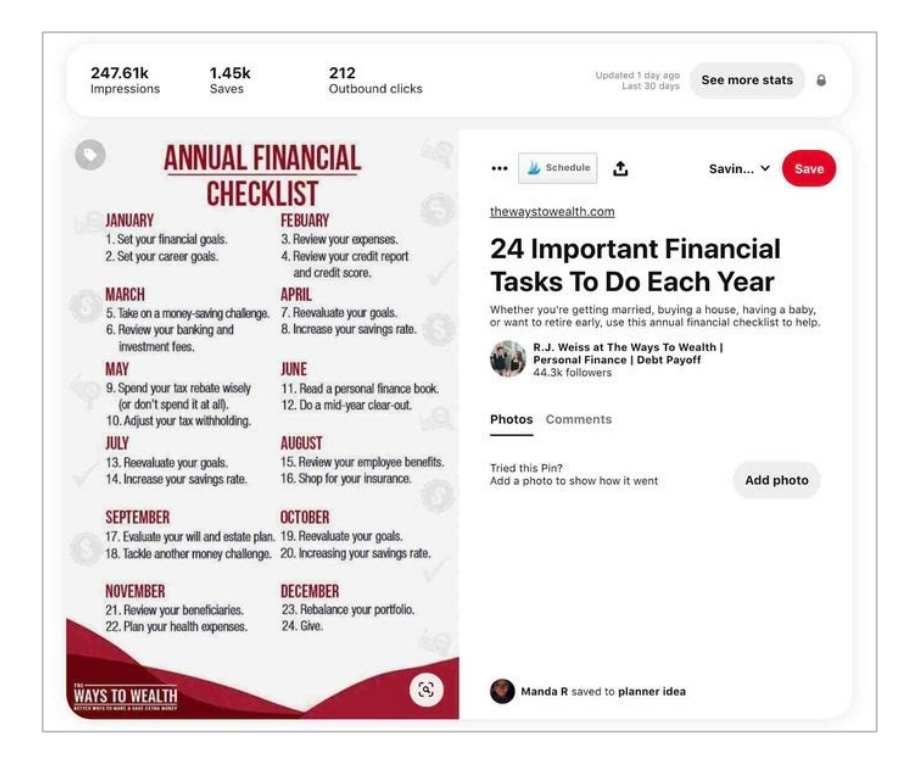

## **Pin type #5: Video pins**

Video Pins are something I've just started to experiment with. But as a Pinterest user, I thoroughly enjoy them.

## Video Pins **tend to work best when you're demonstrating**

**something visual.** As an example, for our cooking steak guide, we could create an entire video of the process.

Delish.com did precisely that in the pin below:

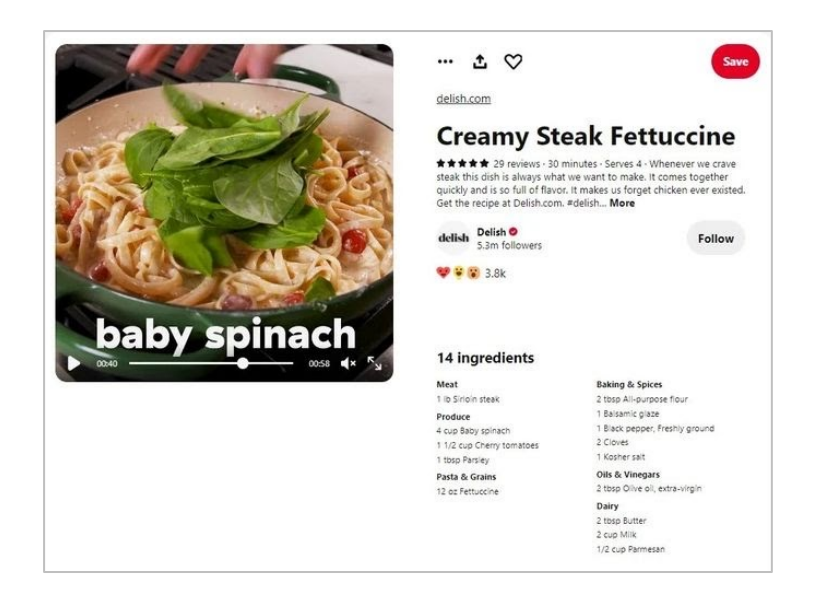

You could also take different angles that break down further steps of cooking a steak. For example, how to properly season asteak or create the perfect grill marks — both of which are something that users search for commonly.

In turn, your one post can go a

Summary

If you're trying to reach more people different types of Pins a try.

For example, if your goal is to c per post, you might break that Pins, one infographic, two list I

Furthermore, using different portal the keywords to Furthermore, using different portal the keywords of the keywords of the keywords of the keywords of the keywords of the keywords of the keywords of the keywords of keywor your pin can rank for potential the different subheaders withi

Using the steak example, your

- Text Overlay Pin #1: How to G
- Text Overlay Pin #2: How to Grill
- Text Overlay Pin #3: The Best
- Text Overlay Pin  $#4$ : How to
- Infographic Pin: Step-By-Ste
- Table #1: Steak Temperature
- Checklist: How to Prepare a
- Video Pin #1: How to Make D
- Now you just went from targeting a Steak") to multiple keyword site. More so, you didn't have achieve this.

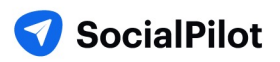

But, creating fresh pins does take more work. And if you are a social media marketer managing Pinteres can get pretty tiresome.

To better manage multiple Pinterest accounts and your sanity, you can use different Pinterest tools. For marketing tool, help you schedule pins on numerous board way ahead of time.

Pinterest marketing tools enable you to focus more on creating quality content as it takes care of publis automatically.

<span id="page-19-0"></span>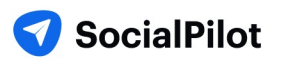

# **UNDERSTANDING PINTEREST ANALYTICS**

Pinterest has attained great success in driving traffic and sales with the help of customer engagement.

There are no second-thoughts on your efforts that should be driving traffic to your site through Pinteres sources of referral traffic on the Internet.

However, the real question is how someone can find that their Pinterest marketing campaign is working not? You can answer this question only when you look at in-depth analytics of your profile.

It will also help you to know the efforts needed to optimize images on your site for this platform and the should add directly to the board.

Read: How To Use Pinterest To Increase Traffic To Your Blog?

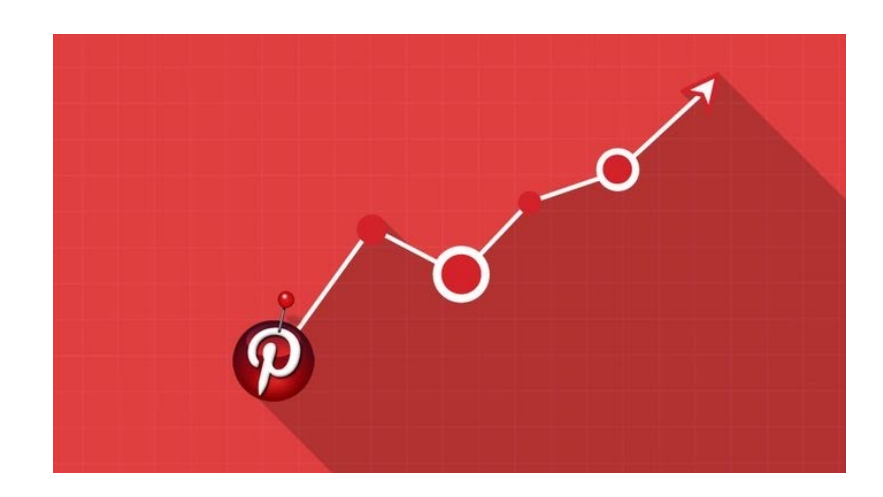

## **1. How to Get Access to Pinterest Analytics?**

There are two ways you can access the Pinterest analytics: Using Pinterest's native analytics page; using the social media tracking tools like SocialPilot.

We are going to start with the Pinterest native analytics section.

As mentioned before in this guide, you'll require a Pinterest business account for getting access to Pinterest Analytics.

After landing on your account homepage, you can use the analytics section by clicking on the main Analytics button located on the top left side of the screen. This will take you to the overview screen where you will find a complete description of how well your content is performing.

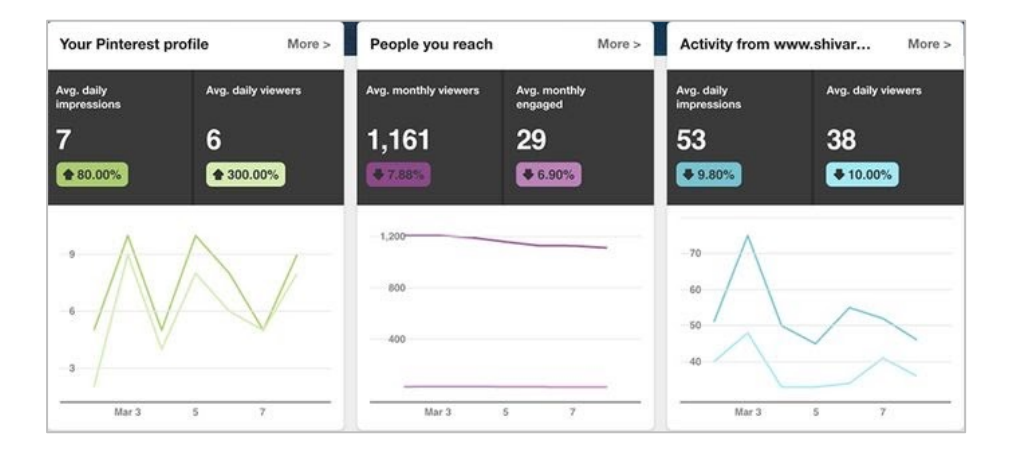

Here you will get complete info viewers, average daily impress viewers and average monthly v achievements. It also enables you your website (only if you link you

At the end of the overview page Pinterest Pin impressions" from also let you see the saves, likes

You can also check complete of activities by hovering over the top of the profile and then clic menu. At last, you will land to the page of screenshot given below:

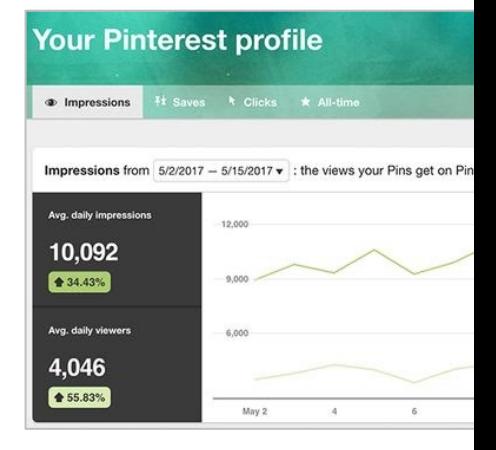

On this page, you can switch k your Pinterest Impressions, sa shared pins).

#### **2. Know the exact meaning of your Pinterest Site Metrics**

You will get access to Pinterest site metrics only if you verify your domain name. Here's how it will look like:

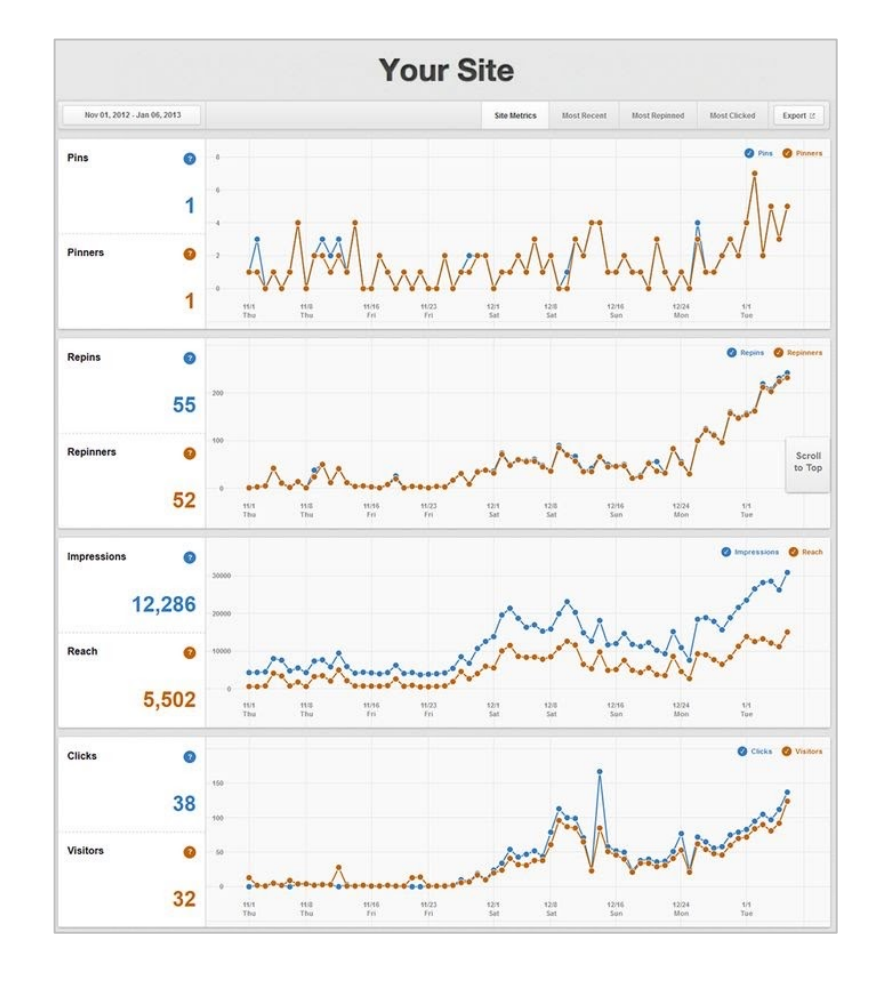

The most important thing to note in "Site Metrics" is daily averages of pins that come from your site. The measurement of your business's pins or repins that you upload directly are excluded in this data. The site metrics tell you about some more important things explained below in brief:

#### **I. Pins & Pinners - Check who is pinning your content?**

It is interesting to check out the **number of people pinning from your website** and on which day the active engagement reaches its peak. These measurements result in more accurate determination on what kind of content should be added to the website and on which day of the week, it should be posted.

#### **II. Repins & Repinners - Users who repin your pins**

Calculating the exact quantity of repins received by a single item of your site can assist in finding what type of content spreads the most. This will give you a good idea of what type of content you should create the most.

#### **III. Impressions & Reach - Number of people watching your products**

The impressions will let you know about the number of times your content shows in the Pinterest boards or news feed. It will let you see if your products don't have a good description and are not being able to enter the search and frequency of your pins.

The importance of reach is more as compared to the impressions because it will give you information about the number of unique people watching your Pinterest Pins. Optimizing images on your site, adding right descriptions and a "Pin It" button can increase these Pin numbers. The quantity of traffic and transactions can be increased by having an increased [number of unique views.](http://www.socialmediaexaminer.com/pinterest-tools/)

#### **IV. Clicks & Visitors - Check out who is highly engaged with your pins?**

Clicks offer you the same information you will collect from your Google Analytics. The only difference is that, the clicks are derived only on the basis of the number of times a visitor clicks from a pin that arrives from your website.

#### **3. Find your most popular content among the customers**

The Most Repinned tab is the incredible feature of **Pinterest** social media analytics. It shows you the most admired items of the platform. Checking this data frequently will assist you to find what type of content you need to add more to your site and what type of pins you should upload to your boards.

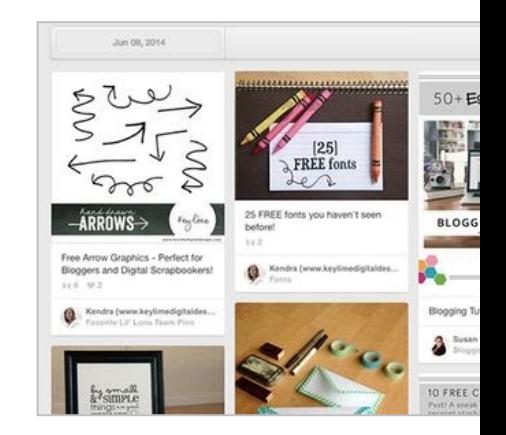

The best way to utilize the Most at a rise in repins, determine a from the Most Repinned tab. This way to look at a strength at a local to look at a the most popular products.

#### **4. How Analytics Help You Deaps**

According to Hubspot, "Buyer representation of your ideal cu and real data about your existi Pinterest analytics take you to potential customers.

#### **How?**

Click on "People You Reach" under Analytic will redirect to the given below

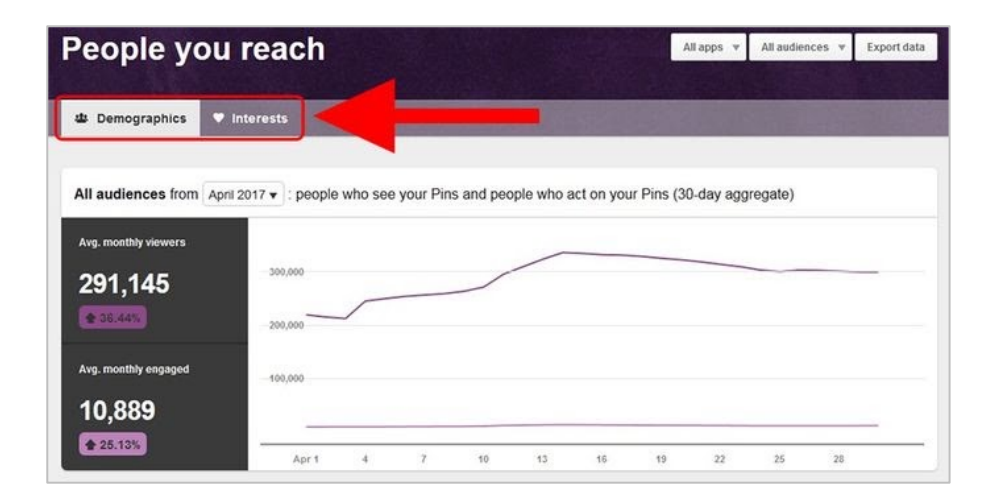

Scroll down on the same "Demographics" tab and you will get thorough details of your audience including their countries, cities, languages they speak, and gender. Switch to "Interests" tab and see the common interest or content your audience likes to share. All this data will help you develop your buyer personas.

#### **You can use a social media scheduling tool like SocialPilot to efficiently manage your Pinterest marketing**

Socialpilot not only helps you with **Pinterest Scheduling**, it also offers proper management and analytics features. Let's have some glimpses of how Socialpilot introduce you with allinclusive Pinterest Analytics:

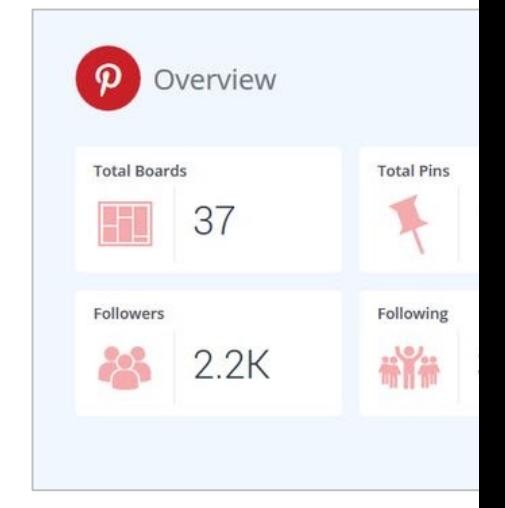

This is just an overview. Diggin trip full of daily Pin analysis, en and performance analysis. You Try it yourself.

# **SOME BEST PRACTICES TO MAKE THE MOST OUT OF YOUR PINTEREST MARKETING STRATEGY**

We all can agree that Pinterest is a great platform for marketers. With its high-intent audience and spectacular conversion metrics, Pinterest can be immensely useful for marketing your brand and growing your business. However, just pinning just about anything won't work.. In addition to a fool-proof marketing strategy, you also need to keep some important aspects in mind that'll help you achieve the kind of results you're hoping for.

So without further ado, here are some tips and tricks to keep in mind while marketing your brand on Pinterest.

#### **Have a complete profile**

Complete your profile first thing if you haven't done it already. Describe your business and include relevant keywords that help you reach your target audience. Have a profile picture, ideally the same one that you have usd across all other social media platforms. In addition, create some to get started and pin at least 9 pins on each board. This will give the board an active appearance and encourage the audience to explore your board.

#### <span id="page-24-0"></span>**Create Your First 5 Boards**

If you haven't started pinning yet, now is the time! Start with creating your first 5 boards related to the topics that your audience would love. Add a few pins to each board. For instance, you can create 5 boards that your audience loves or create 5 boards for things your audience feel difficulty in finding.

## **Keep the focus on generating engagement**

Maybe you don't have a ton of Pinterest followers to start with. It's okay. Everybody starts with very few of them. The key to getting more audience is to engage with them! Direct messaging is an excellent option to go for it. You can reach out to people who have liked your posts, offer thanks to people who have repinned your images, set up group conversations to boost engagement on Pinterest.

## **Analyze your competition and follow them**

To be the best at something, you need to see how others are doing it and learn from their wins and failures. Do some research and follow your competitors' accounts. You can discover what they are actually doing on Pinterest and learn from their actions. Also, cross-promoting and encouraging each other on platforms provides you a wider audience!

## **Join a Community Board**

[In simple](https://business.pinterest.com/en/rich-pins)r terms, it's a collaborative board that is owned by a single person and then adds more creators to post on the board. You [can request to join the b](https://www.socialpilot.co/blog/how-to-use-pinterest-to-market-your-ecommerce)oard, or if you own a community board, you can as well invite people to collaborate.

Try researching and joining community boards within your business sector. This way **you will reach a highly targeted audience that you wouldn't otherwise have access to.** Also, It is a great place to find relevant content to pin to your boards.

## **Include Rich Product Pin to Your Site**

Rich Pins are Pins that include extra information right on the pin itself. They allow you to **provide more information directly on a pin, making the pins more user-friendly.** Rich pins drive more traffic to your website. All it takes is some basic knowledge of embedding, schema.org, and Open Graph.

## **Focus on Image Quality**

Pinterest is all about visuals. The image you post, the more eng-Again, if you post high quality blog posts, people are more like

## **Use Different Images to**

Suppose you have an old blog promote on Pinterest and the pinnable image. You easily fix t friendly image. Simply, **click or select "Upload a pin".**

## **Pin Regularly and Const**

Pinning consistently helps ma engagement with your brand. media scheduling tools to pla **advance.** Scheduling your pins posting.

Pinning consistently helps you #engagement.

## **Cross-Promote across plant**

If you have recently started using Pinterst, and **Pinters** advantage of other networks

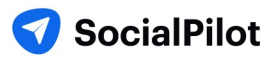

increase social traffic. You can tweet/post about your new pin/board on various social media platforms. This i your presence on Pinterest to your already existing audience on other platforms.

## **Don't Just Pin Your Own Content**

You should not pin your own content always. This rule of thumb is important because you want to keep to keep your readers reading. Rather than just pinning your own content, pin content related to your bu quotes and mix in your products and articles. Create a different board that covers your targeted custom **you to feature your best products beside them.**

## **Don't Forget to Add Pin it Button to Your Site**

Undoubtedly, Pinterest makes it easy to add a social share button to your website. **This makes it easier** for the and you can also more easily control what images from your site are shared.

## **Don't Use Too Many Hashtags**

Most importantly, **do not use too many hashtags in your pin description** of your profile. Consequently, has inter work the same as they do on Twitter or Instagram. So, use hashtags effectively in social media marketin them relevant.

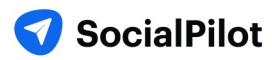

On a final note,

Your Pinterest Marketing strategy needs to be backed by flawless execution.

From coming up with highly engaging content ideas to finding the right content and understanding your audience's behavior, a lot of things need to be in place to create a strategy that gives you the results you want.

But, doing all that can quickly get taxing. It can be hard to make sure that every little thing is in place.

What you need is a social media management solut[ion that](https://www.socialpilot.co/plans)  lets you create and execute your brilliant social media strategies with ease.

SocialPilot is designed to help you manage all your social media accounts including Pinterest. It helps you find, schedule, and publish great content with in-depth analytics to generate better results from your social media strategy.

Give it a try today!

Engage with

the social inbox

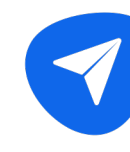

Create and Sche way ahead

SocialDi **Facebook Man** 

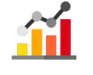

Gauge Facebook analytics and get reports

**Try SocialPilot for free**